## Change of Database Ownership

Last Modified on 04/05/2019 1:43 pm EDT

Before a change of ownership can be completed, the Jackrabbit Billing Team must receive authorization from the *Current Owner* of the database releasing their interest in the database.

1. The **C***urrent Owner* must notify the Billing Team, via email to

**billing@jackrabbittech.com** , that they are transferring ownership to the *New Owner*. The**C***urrent Owner*is the contact the Billing Team has listed as *Owner/Card Holder*.

The email must come from the associated email address and should include the following:

- Organization name
- OrgID (can be found under*Tools*>*My Account*)
- Name of the*New Owner*
- Contact information for*New Owner*
- 2. Once the Billing Team has received this information, they will reach out to the *New Owner* with instructions on completing a Buy Now Form. This will provide Jackrabbit with the *New Owner's* billing contact information (*Owner/Card Holder*) and new payment method.

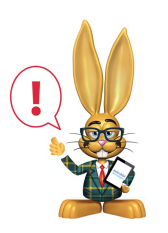

*If the existing database has an ePayments account assigned to it, the Billing Team will notify the Jackrabbit ePayments Team.*

- 1. The *Current Owner* should contact theirPayment Partner to either transfer their gateway to the *New Owner*(if the gateway allows) or cancel their gateway and merchant processor accounts. The payment partner, and their contact information, is listed in the database *Credit Card/Bank Account Settings* page, from the*Tools* menu.
- 2. The ePayments Team will send an email to the*New Owner* of the database letting them know that any ePayments processed will be deposited to the *Current Owner's*(now past owner) account until they update with their own ePayments credentials. **The email will provide several options for moving forward and should be read carefully.**